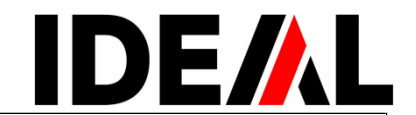

**IDEAL 4860 Řezačk a : Návod k obsluzeIDEAL 5260 IDEAL 6660**

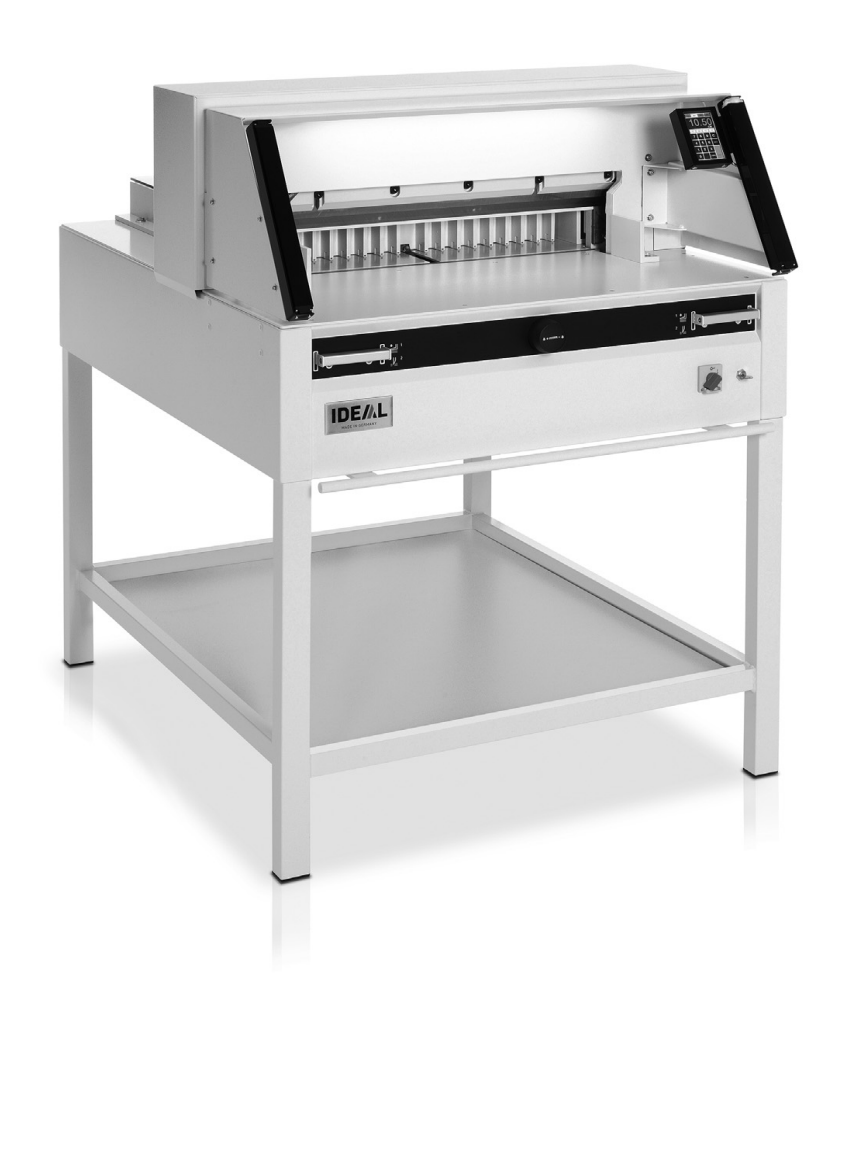

• Bezpečnostní opatření •

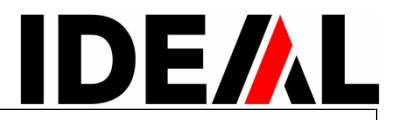

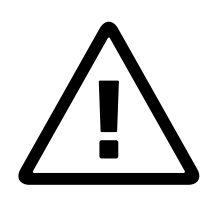

Prosím přečtěte si instrukce k obsluze a dodržujte bezpečnostní upozornění.

Návod k obsluze musí být vždy dostupný.

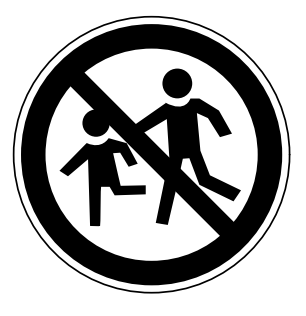

Stroj nesmí být obsluhován dětmi.

Prosím přečtěte si instrukce k obsluze a dodržujte bezpečnostní upozornění.

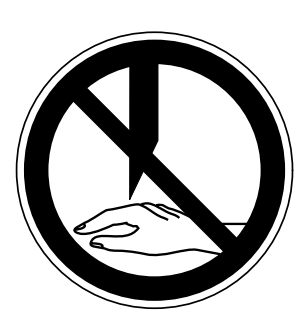

Nesahejte pod ostří nože!

# IDEAL 4860+5260+6660

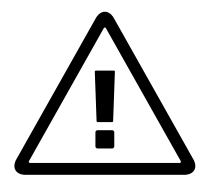

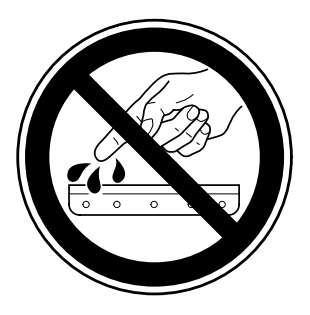

# **Nikdy nenechávejte nůž bez krytu.**

Nikdy nevyjímejte nebo nepřepravujte nůž bez ochranného krytu. Upozornění! Riskujete zranění!

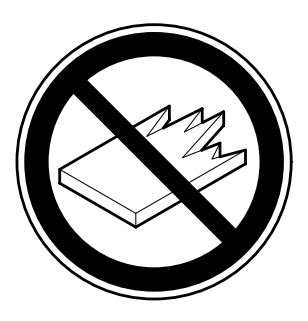

Neřežte tvrdý materiál, při kterém mohou ustřelovat ostré úlomky!

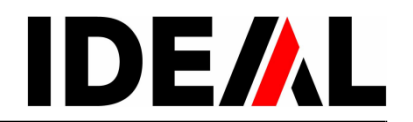

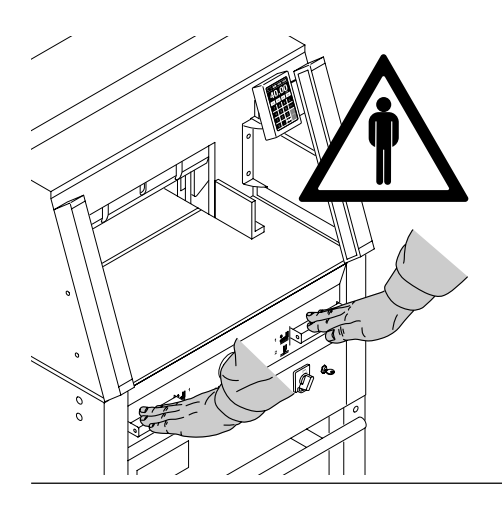

Řezačka je vyrobena a určena pro řezání papíru. Jiné materiály jako např. kancelářské sponky mohou poškodit nůž.

**Řezačka je konstruována pro obsluhu pouze jednou osobou!**

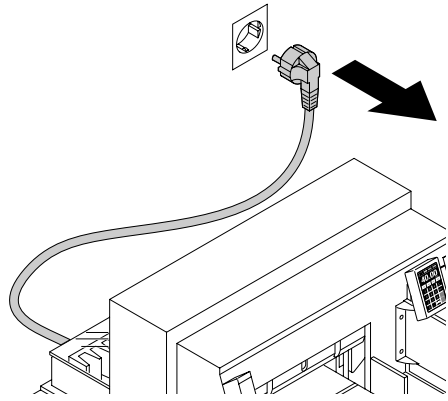

Před servisními pracemi a před demontováním krytů stroje vždy odpojte síťový kabel.

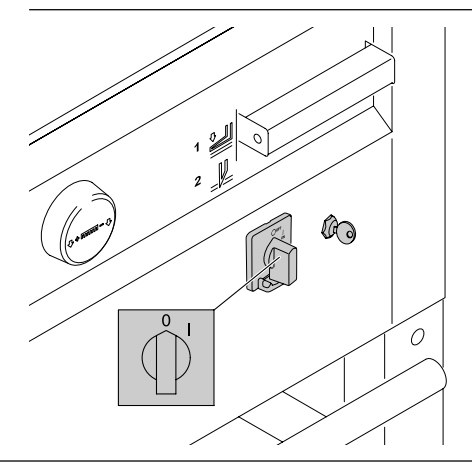

Při výměně nože a řezací lišty musí být hlavní vypínač vypnutý.

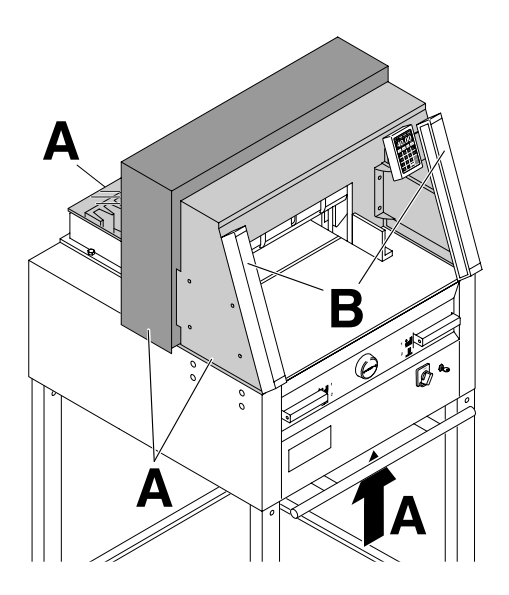

Nebezpečné části stroje jsou opatřeny kryty (**A**).

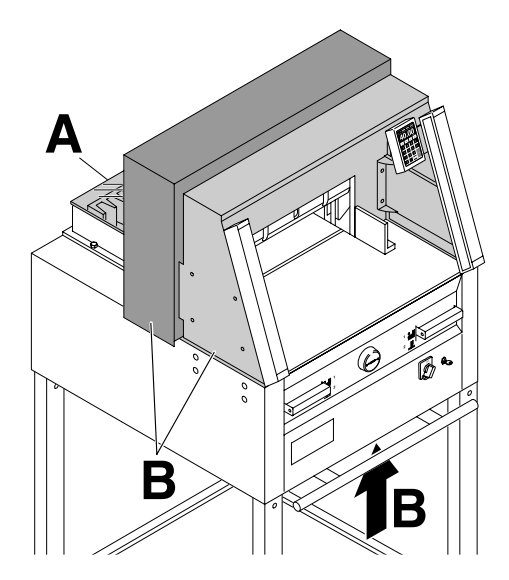

**Nikdy neprovozujt**e řezačku bez: • zadního krytu (**A**) • a krytu (**B**)

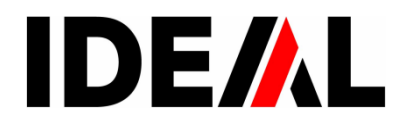

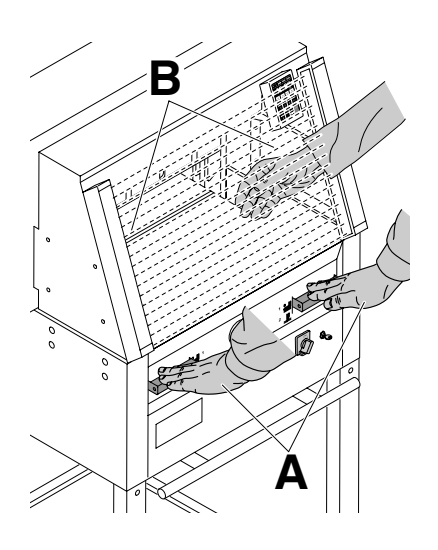

Řezný pohyb je jištěn:

- obouručním spuštěním řezu (**A**) a
- bezpečnostní optickou závorou (**B**).

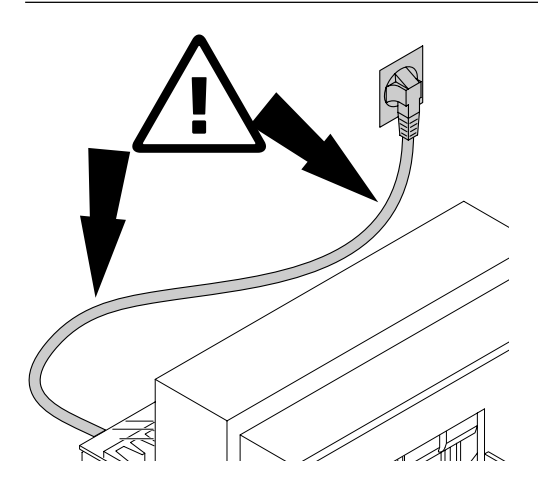

Chraňte síťový kabel před teplem, olejem a ostrými hranami!

# IDEAL 4860+5260+6660

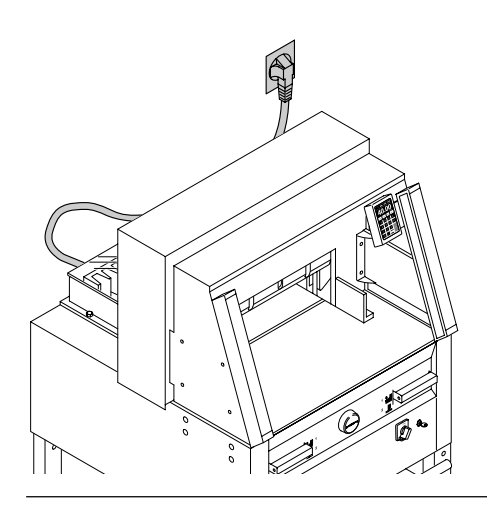

Požadavky pro připojení k síti: 230 V/ 10A min 115 V / 15A min

Udržujte volný přístup k síti.

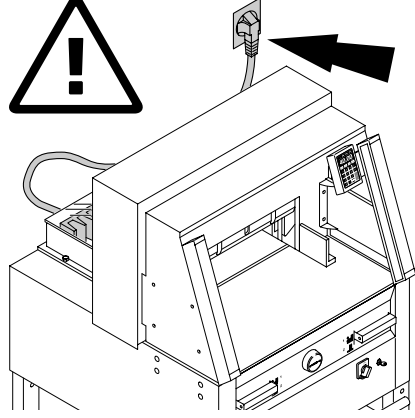

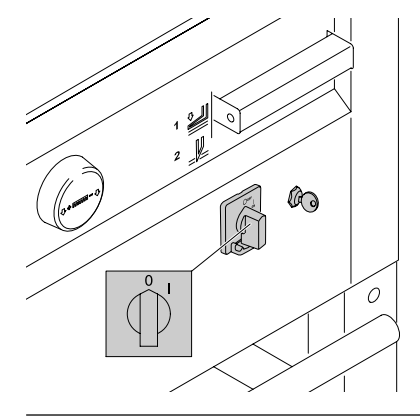

V případě, že řezačku delší dobu nepoužíváte, vypněte ji. (Hlavní vypínač do pozice "0".)

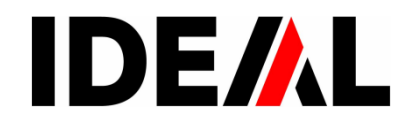

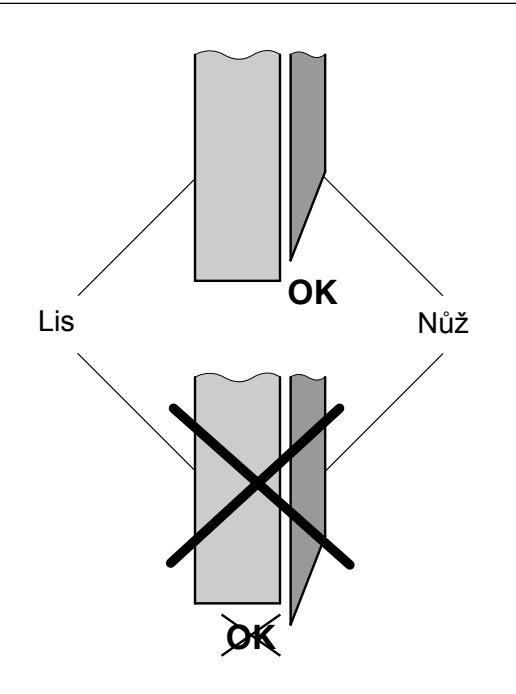

# **Upozornění!**

Nůž musí být vždy překrytý lisem (viz obrázek).

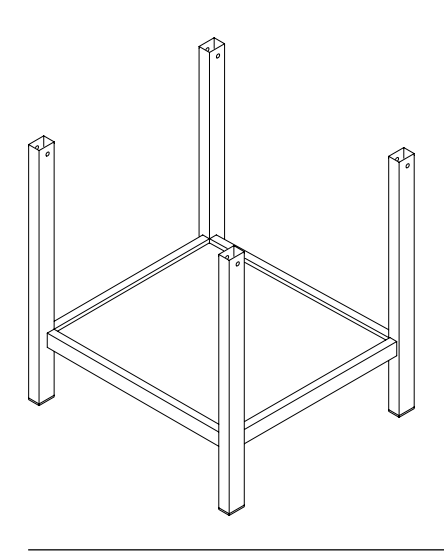

Podstavec přemístěte z dřevěné desky na zem.

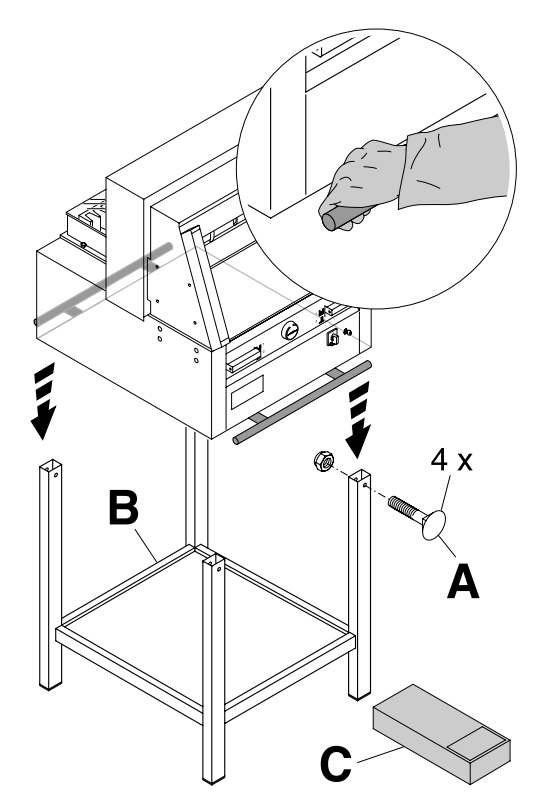

Přemístěte řezačku (minimálně 4 silné osoby) z dřevěné desky a usaďte na podstavec. Zajistěte čtyřmi šrouby (**A**). Do podstavce vložte odkládací polici (**B**). Díly a nářadí jsou v sadě nářadí (**C**).

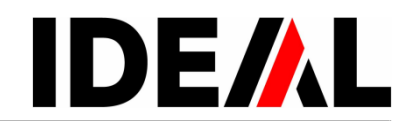

Nářadí lze umístit do držáku vzadu.

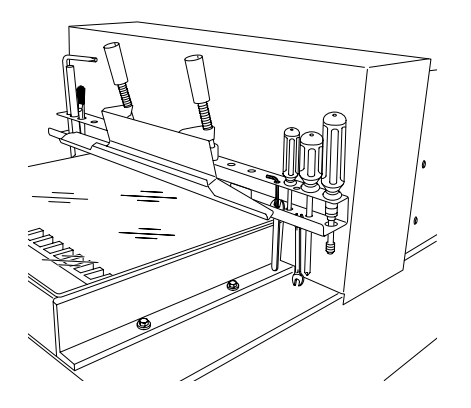

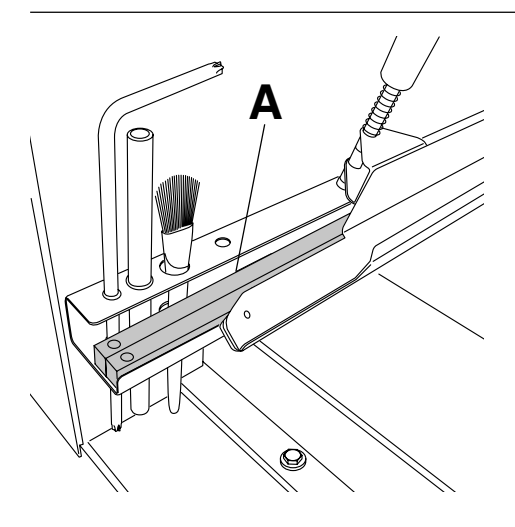

Řezací lišty (**A**) lze umístit do držáku vzadu.

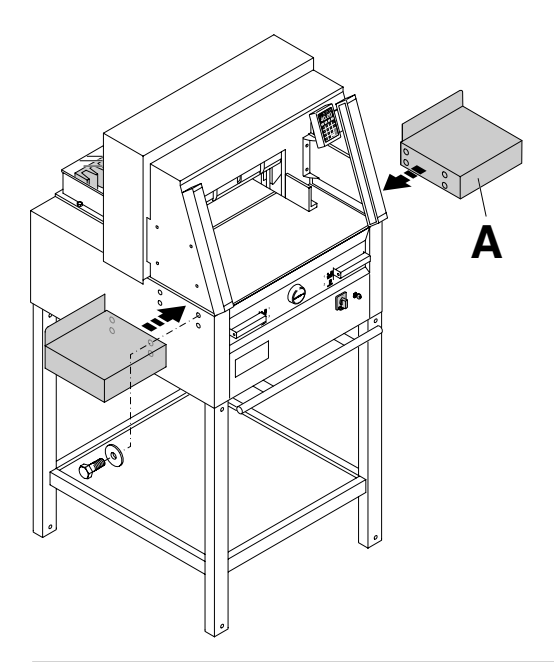

Boční stolky (A), levý a pravý jsou možné dokoupit jako příslušenství (č. 9000 528).

Přišroubujte je přiloženými šrouby.

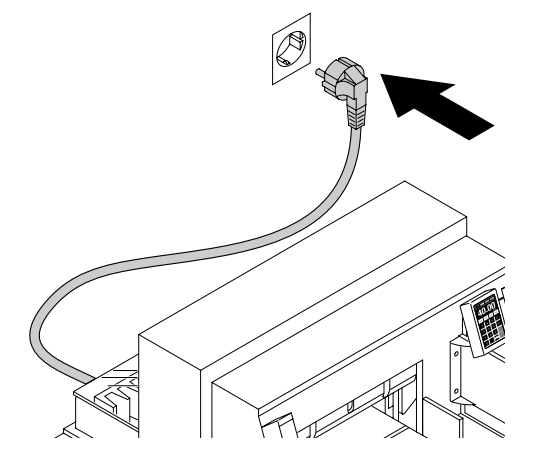

Zapojte do sítě.

Řezačka by měla být zapojena v samostatné zásuvce.

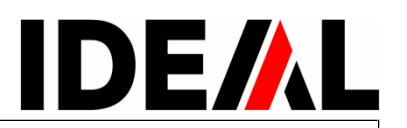

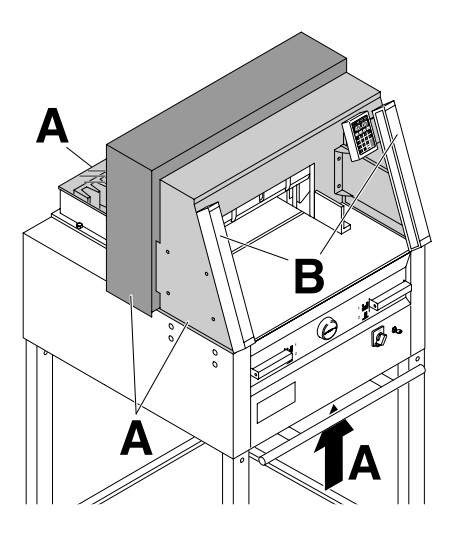

**S řezačkou se smí pracovat pouze po důkladném přečtení návodu k obsluze a po seznámení se s bezpečnostními předpisy.**

**Před každou prací s řezačkou překontrolujte bezpečnostní prvky řezačky.**

- všechny kryty (**A**) musí být připevněny
- optická závora (**B**) musí být přimontována
- spuštění řezu smí být možné pouze současným
- zmáčknutím tlačítek pro obouruční spuštění řezu (**C**)

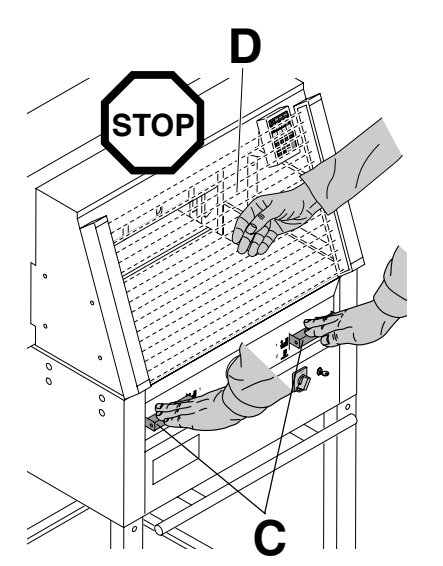

**• Optická závora:** p**okud se pokusíte sáhnout do ochranného pole (D), musí se pracovní proces okamžitě přerušit**

Je doporučeno vést si záznamy.

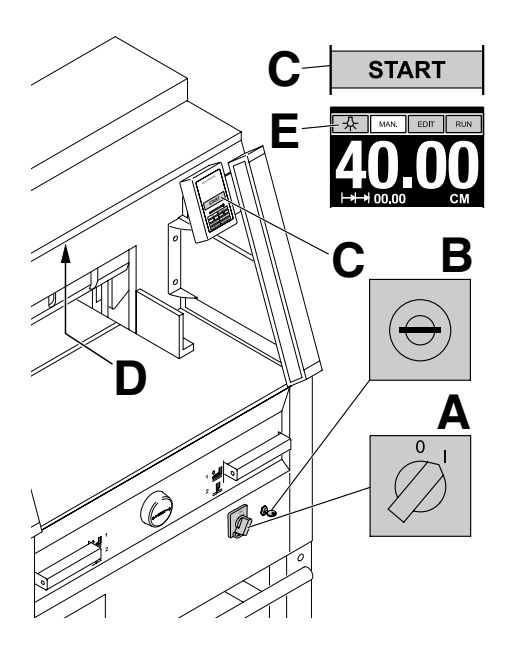

Hlavní vypínač přepněte do pozice "I" (A), zastrčte klíček ovládání a otočte vpravo (**B**). **Řezačka je připravena k provozu.**

Zmáčkněte tlačítko **START** (**C**). Řezačka najede na referenční bod.

Regulace intenzity LED osvětlení pracovního prostoru (D). Tlačítkem (E) ve čtyřech krocích Stiskni 1x -Q → intenzita osvětlení 3 Stiskni 2x - $\overline{\phantom{a}}$  → intenzita osvětlení 2 Stiskni 3x - $\overline{\mathcal{L}}$  → intenzita osvětlení 1 Stiskni 4x  $\rightarrow \rightarrow$  vypnuto - OFF

Pokud zůstane po vypnutí osvětlení svítit, tak podržte několik vteřin prstem  $symbol(E)$ .

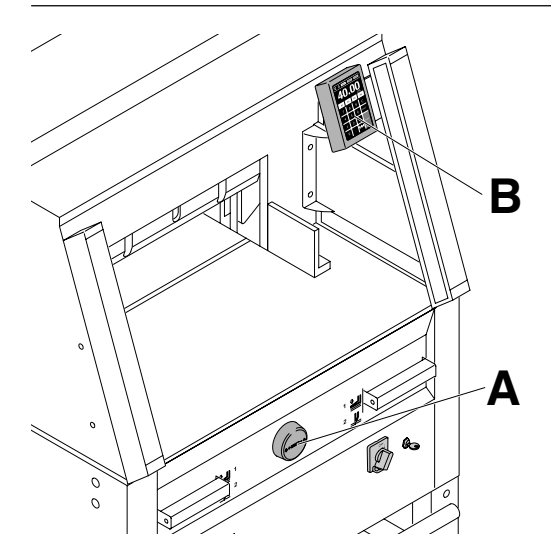

Míru nastavíte manuálně pomocí ručního kolečka (**A**), nebo ji naprogramujete (**B**). Míra je zobrazena na displeji v cm/palcích (inch) (**B**).

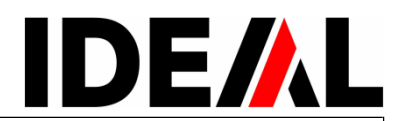

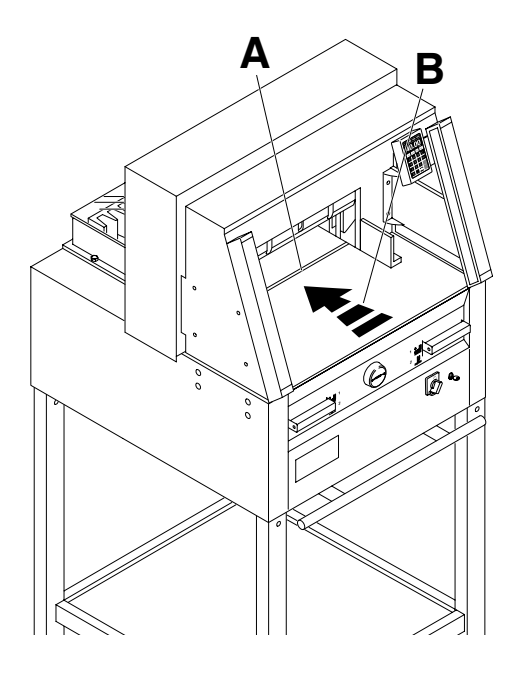

Řez je znázorněn pomocí světelného paprsku (**A**), nůž řeže na přední hraně paprsku (**B**), používejte, pouze pokud není nastaven určitý rozměr k řezání.

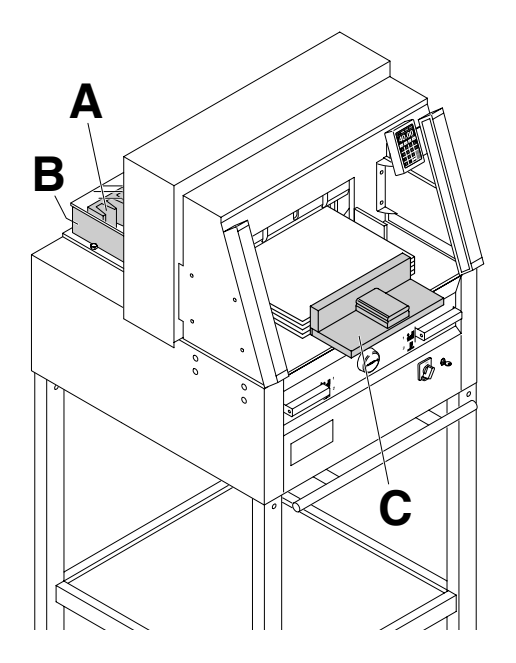

Uložení stohu papíru: k zadnímu dorazu (**A**) a k bočnímu dorazu vlevo nebo vpravo (**B**). K posouvání stohu papíru je doporučeno používat s řezačkou společně dodávaný dřevěný doraz (**C**). (Pokud je nutné stoh papíru otočit, nejprve přisuňte stoh najetím zadního dorazu, a tím i stohu směrem, vpřed.)

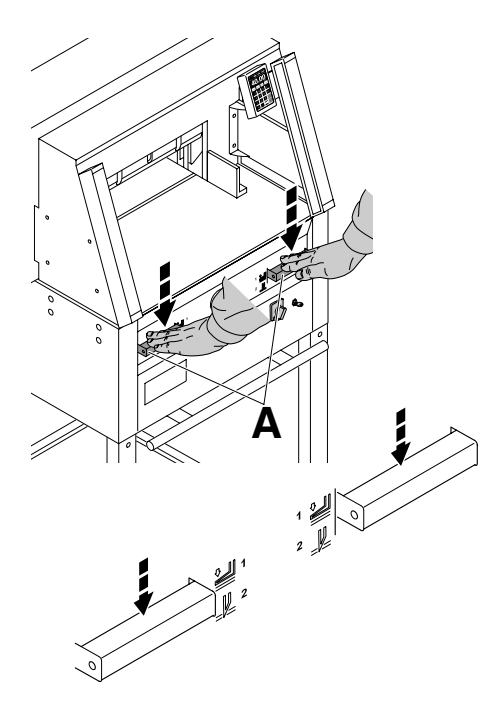

Stlačení stohu probíhá při řezání automaticky. Papír může být předlisován. Předlisování a spuštění řezu spustíte stlačením tlačítek (A**).**

Spouštění má 2 kroky: 1. předlisování 2. automatický přítlak a řezání

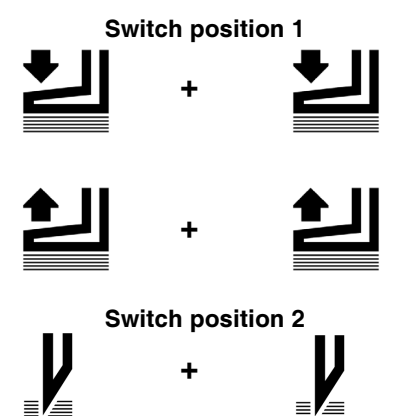

**Předlisování** Stlačit obě tlačítka na pozici 1 směrem dolů.

**Uvolnění předlisování** Jedno z tlačítek stlačit úplně směrem dolů a pustit.

**Spuštění řezu s automatickým stlačením/ přítlakem** Stlačit obě tlačítka úplně dolů na pozici 2

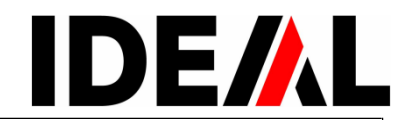

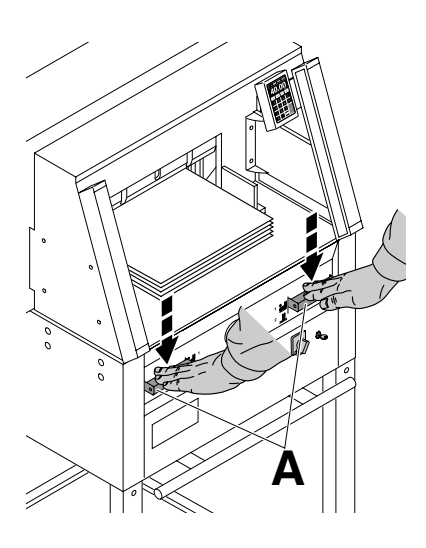

### **Spuštění řezu:**

Zároveň stlačte obě tlačítka pro spuštění řezu (**A**) a držte stlačené dokud nebude řez dokončen.

**Ukončení nebo přerušení řezu:** Pusťte obě tlačítka (**A**).

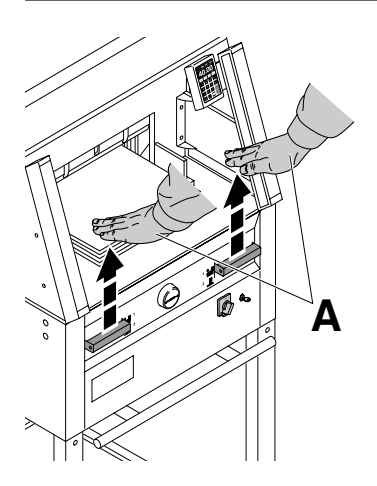

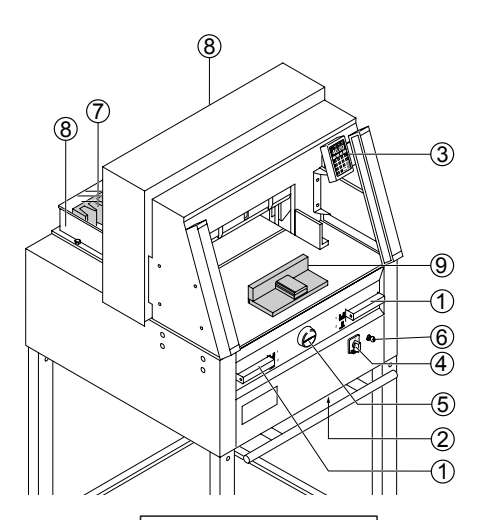

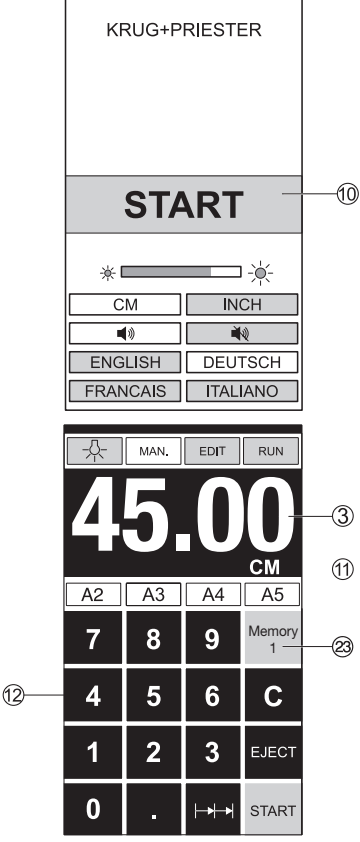

# **Popis**

- 1 tlačítka obouručního spuštění, řezání i předlisování
- 2 ochrana proti přetížení (pohon nože, přítlak, ovládání zadního dorazu)
- 3 ovládání zadního dorazu
- 4 hlavní vypínač
- 5 ruční kolo pro nastavení dorazu
- 6 uzamykatelný vypínač
- 7 zadní doraz
- 8 boční doraz levý/pravý
- 9 dřevěný doraz

# **Start řezačky:**

 $\bullet$  hlavní vypínač (4) přepněte do pozice "I", otočením vpravo zapněte uzamykatelný vypínač (6), objeví se počáteční obrazovka

Je možné přenastavit: světlost (jas) cm/inch - palce tón tlačítek ZAPNUTO/VYPNUTO jazyk

- zmáčkněte tlačítko START (10), zadní doraz (7) najede dozadu a vyhledá referenční bod, vyčkejte, dokud se míra nezobrazí na displeji (3)
	- IDEAL 4860 = 45m, 17.72 palců
	- IDEAL 5260 = 52cm, 20.74 palců
	- IDEAL 6660 = 61cm, 24.02 palců
- DIN a volně programovatelné míry se vyvolají pomocí příslušných tlačítek (23).

Memory 1: A2, A3, A4, A5,

Memory 2: A6, A7, B3, B4 Memory 3: --.-- --.-- --.-- --.--Memory 4: --.-- --.-- --.-- --.-a v palcích ( inch) Memory 1: 4¼", 5 ½", 7", 8 ½" Memory 2: 11", 12", 14", 17" Memory 3: --.-- --.-- --.-- --.--Memory 4: --.-- --.-- --.-- --.--

Memory 3+4 (mm a inch) nejsou vloženy míry. • Při prvním vstupu se zobrazí --.--. Zadejte míru, která pak zůstane uložena.

**Zadané míry se nedají zrušit, mohou se pouze přepsat.**

# **Programování Memory 3 a 4**

Tlačítkem Memory(23) zadáte nebo přepíšete míru. Tlačítko --.-- zmáčknete a držíte zmáčknuté dokud se neozve signál. Míra je uložena.

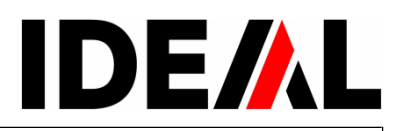

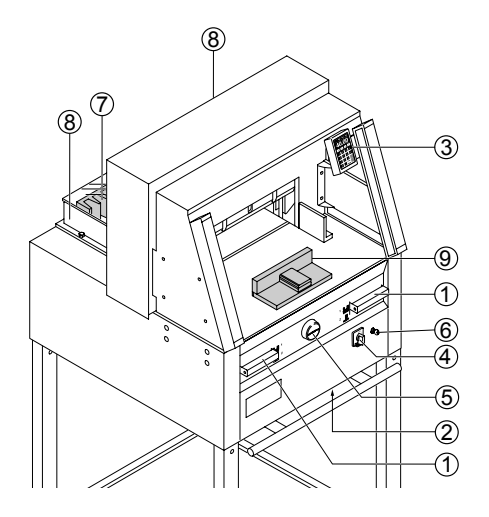

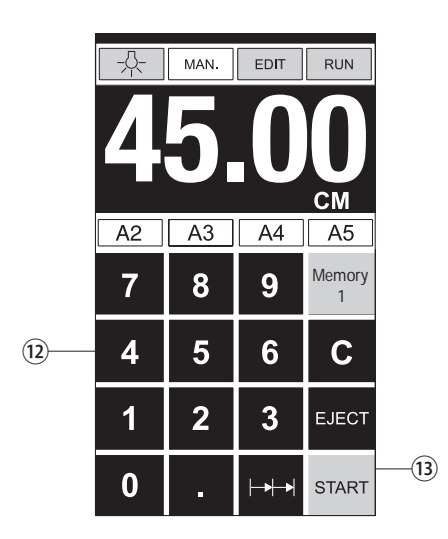

### **Spuštění řezu POZOR!**

- Pro otočení stohu papíru nejprve přisuňte zadní doraz.
- Pohyb nože směrem nahoru nepřerušujte nastavováním jiných operací.
- Spuštění řezu je možné, až ukazatel míry svítí zeleně.
- Nůž musí být vždy v horní pozici a zakrytý přítlakem. Nože se nedotýkejte. **Hrozí nebezpečí poranění.**

# **Upozornění!**

Před programováním, nebo řezáním určitého rozměru se ujistěte, že jste zadali správné jednotky (cm/palce). Údaj uvidíte na displeji v místě (11).

Po 30 minutách nečinnosti se displej přepne do úsporného režimu.

Displej lze opět aktivovat zmáčknutím některého z tlačítek na klávesnici (12).

# **Řezání určitého rozměru:**

• Zmáčkněte tlačítko MAN.

• Do číselného pole (12) zadejte míru → údaj svítí červeně. (Špatně zadaný rozměr vymažete pomocí tlačítka C .)

• Zmáčkněte tlačítko START (13) → doraz najede na zdanou míru → údaj svítí zeleně.

• Vložte stoh papíru a pomocí dřevěného dorazu (9)

jej posuňte k zadnímu (7) a bočnímu levému (8) dorazu.

• **Spusťte řez.**

# **Řezání podle označení:**

- Zmáčkněte tlačítko MAN.
- Nechejte najet doraz pomocí ručního kola (5) vzad.

• Vložte stoh papíru a pomocí dřevěného dorazu (9) jej posuňte k zadnímu (7) a k levému bočnímu (8) dorazu.

• Ručním kolem (5) otočte vpravo, dokud vyznačení na řezaném materiálu nebude v místě optického vyznačení.

• Čím více se ručním kolem (5) otáčí vpravo, tím rychleji se pohybuje zadní doraz. Zpětný chod dorazu je možný otočením ručního kola vlevo.

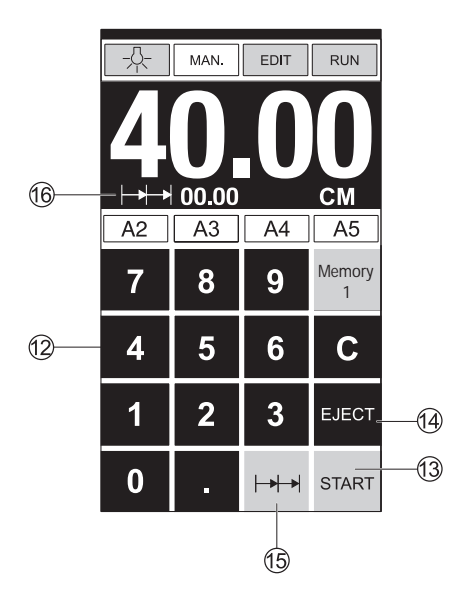

# **Vyhazovací funkce:**

Pokud se po zadání míry (12) zmáčkne místo tlačítka START (13) tlačítko EJECT (14), popojede doraz s řezaným materiálem směrem vpřed k odebrání papíru a následně na nastavenou míru.

# **Funkce řetězové míry:**

- Zadejte do číselného pole (12) počáteční míru.
- Tlačítkem START najeďte na nastavenou míru.
- Posuňte papír na doraz (7).
- $\bullet$  Zmáčkněte tlačítko  $\rightarrow$  (15).
- Nahoře vlevo se objeví symbol řetězové míry s hodnotou 00.00 (16).
- Zadejte řetězovou míru (údaj se objeví červeně).
- Pro spuštění řezu zmáčkněte tlačítko "START" → doraz popojede o zadanou míru vpřed.
- Po každém spuštění řezu se opakuje tento proces.

# **Ukončení řetězové míry:**

• Zmáčkněte tlačítko (15) (svítí žlutě).

Symbol i hodnota zhasnou.

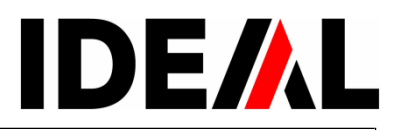

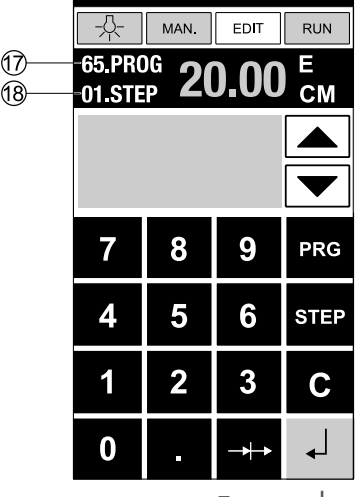

 $Enter =$ 

#### **Programování:**

Ovládací panel umožňuje uložit 99 programů po 99 krocích. Jeden krok představuje jednu zadanou míru. Po zadání čísla programu se můžete šipkami pohybovat a měnit programové kroky.

Horní číslo na displeji (17) = číslo programu. Spodní číslo na displeji (18) = číslo kroku.

**Nejmenší možná zadaná míra je IDEAL 4860 = 3,5 cm/1,38 palce IDEAL 6660 = 3,5 cm/1,38 palce IDEAL 6660 = 2,5 cm/0,98 palce** 

Zobrazený programový krok může být kdykoliv přepsán. Programy zůstávají v paměti i po vypnutí stroje.

#### **Nastavení programu**

- stiskněte tlačítko EDIT
- $\rightarrow$  objeví se "Load program no."  $\rightarrow$
- Zadejte číslo programu 01 ... 99
- a vyvolejte klávesou Enter
- (Horní číslo (17) na displeji = číslo programu.)
- Pokud se na displeji objeví míra, program je obsazen.
- Bude zobrazen další programový krok
- "01 Step" 00.00 (18) spodní číslo na displeji.
- Zadejte míru, nebo na ni najeďte ručním kolečkem (5).
- Pomocí tlačítka Enter míru uložte
- → bude zobrazen další programový krok.
- Zadejte další míru. Pomocí tlačítka Enter míru uložte, atd.
- Má-li být nastavený program ihned použit,
- zmáčkněte tlačítko RUN.
- Zmáčkněte Enter.
- Zmáčkněte START.
- Pro ukončení programu zmáčkněte MAN.

# **Mazání programu**

- Zmáčkněte EDIT
- Listujte pomocí tlačítka PRG, dokud se neobjeví "Delete program no" = smaž číslo programu.
- Zadejte číslo programu.
- Zmáčkněte Enter.
- Zmáčkněte Enter.

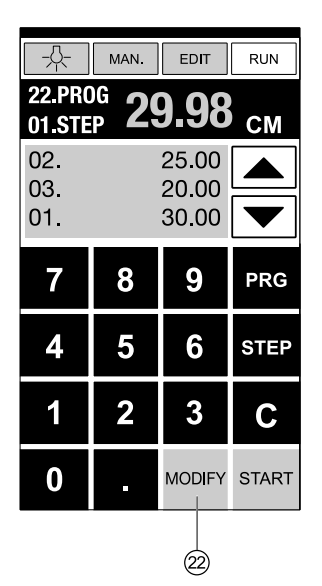

$$
Enter = \perp
$$

#### **Přizpůsobení programu při odlišné pozici řezu a naprogramované hodnotě**

- $\overline{Z}$ máčkněte RUN  $\rightarrow$ objeví se objeví se "Load program no.".
- Zadejte číslo programu 01 …99 a pomocí 2x Enter najeďte na 1. Krok.
- Pomocí ručního kola najeďte zadním dorazem na správnou pozici.
- Na displeji se zobrazí MODIFY (22) a bliká míra.
- Pro uložení zmáčkněte MODIFY.
- Spusťte řez a otočte papír.
- Liší-li se pozice řezu a naprogramovaná hodnota,
- může být také u 2. kroku provedena oprava, viz výše.
- Oprava je možná pouze u prvních dvou kroků.
- Po opuštění módu RUN jsou opět uložena původní data.

#### **Mazání programového kroku**

- Zmáčkněte EDIT
- Zadejte číslo programu a potvrďte jej pomocí klávesy Enter .
- Pomocí šipek zvolte číslo kroku.
- Listujte pomocí tlačítka STEP až na "Delete step no"
- = smaž číslo kroku.
- 2x zmáčkněte Enter.

#### **Vložení programového kroku:**

- Zmáčkněte EDIT
- Zvolte program a potvrďte jej pomocí klávesy Enter.
- Listujte pomocí tlačítka STEP až na "Insert step no"
- = vlož číslo kroku.Zadejte např. 02
- Zmáčkněte Enter.
- Zadejte míru.
- Zmáčkněte Enter .
- Pomocí šipek lze zobrazit na displeji pozici řezu.

#### **Přepsání programového kroku:**

- Zmáčkněte EDIT
- Zvolte program a potvrďte jej pomocí klávesy Enter.
- Listujte pomocí tlačítka STEP až na "Load step no"
- = nahraj číslo kroku.
- Zadejte např.: 03.
- Zmáčkněte Enter.
- Zadejte novou míru, potvrďte pomocí klávesy Enter.

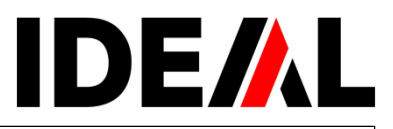

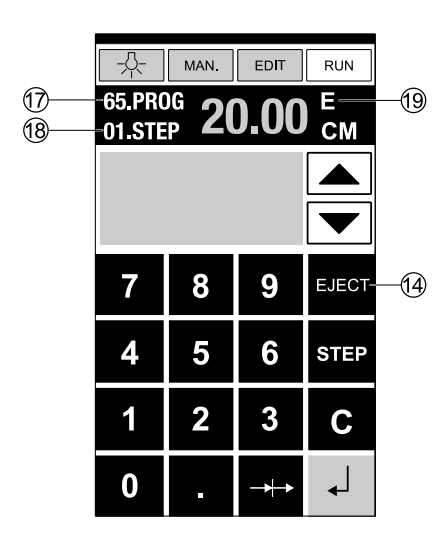

#### **Vyhazovací funkce v programu:**

• Pokud je při řezání první zadaná míra kratší, např. 30 cm a potom je zadána míra delší, např. 40cm,

je smysluplné po prvním kroku vložit funkci EJECT (14), aby se papír posunul vpřed.

• Vyhazovací funkce (EJECT) může být zadána při každém zadávání míry. Nastává před najetím na zadanou míru. Pokud je vyhazovací funkce naprogramována, objeví se na displeji vpravo nahoře "E" (19).

• Zadání funkce (EJECT) dodatečně – Zvolte program a pomocí šipek přejděte ke kroku změny. Zadejte novou míru a před potvrzením pomocí klávesy Enter zmáčkněte EJECT.

# **Příklad s vyhazovací funkcí:**

- Zmáčkněte EDIT
- Zadejte číslo programu, např. 08.
- Zmáčkněte Enter.
- Zadejte první programový krok, např. 30 cm.
- Zmáčkněte Enter .
- Zadejte druhý programový krok, např. 40 cm,

zmáčkněte EJECT a potvrďte pomocí klávesy Enter .

# **Provedení:**

- Zmáčkněte RUN
- Zadejte programové číslo 08.
- Zmáčkněte Enter.
	- Zmáčkněte START, bude najeteto na míru.
- Vložte papír.
	- Spusťte řez 1.
	- Bude provedeno Vyhození (EJECT), otočte papír.
	- Doraz najede na programový krok 2.
	- Spusťte řez 2.

# **Programování řetězové míry:**

- Zmáčkněte EDIT
- Zadejte číslo programu
- Zadejte první programový krok, např. počáteční míru 40 cm.
- Zmáčkněte Enter.
- Zmáčkněte tlačítko  $\rightarrow \rightarrow$  (15).
- Pomocí tlačítka + (21) zadejte počet kroků (20)
- (max. 15 kroků) a zadejte řetězovou míru (šířka řezu).
- Zmáčkněte Enter.

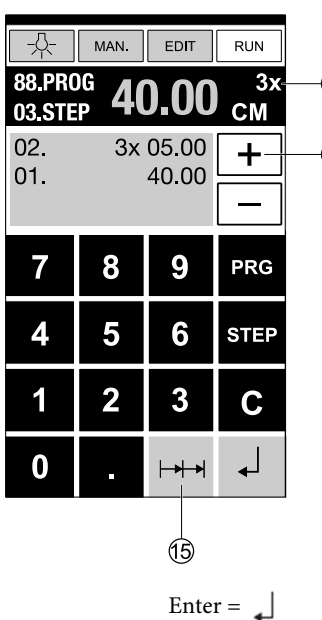

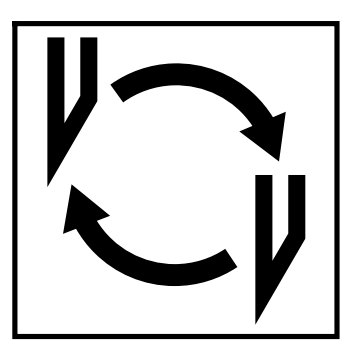

# **Snížená kvalita řezu:**

- Překontroluje hloubku řezu.
- Překontrolujte řeznou lištu.
- Naostřete/vyměňte nůž.

Pokud je výška nože nižší než 8,3 cm/3,29 palců, není už možné nůž brousit. Je nutné vyměnit nůž za nový. Ohledně nabroušení nože se vždy obraťte na dodavatele.

# **Upozornění!**

**Nůž je extrémně ostrý! Hrozí nebezpečí poranění! Nikdy nůž nevyndávejte z řezačky, ani nepřenášejte volně, bez ochranného krytu! Výměnu nože by měla provádět kvalifikovaná osoba!**

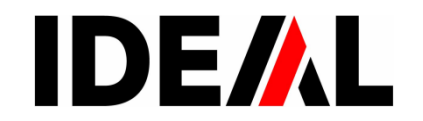

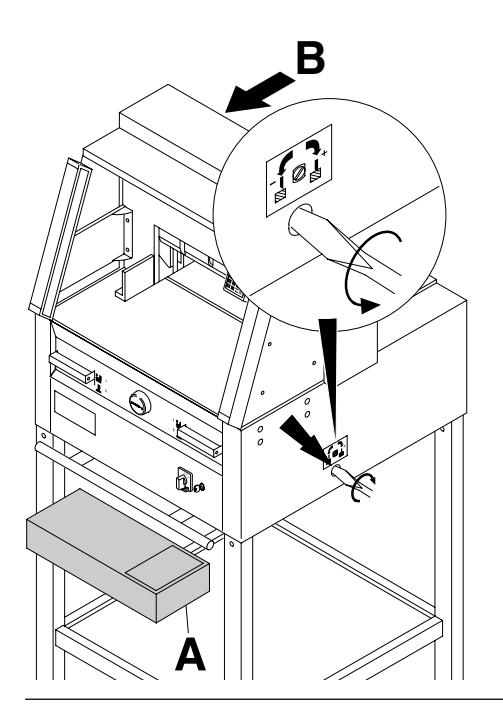

**B** Šroub pro výměnu nože otočte šroubovákem ze sady nářadí (**A**), případně z držáku (**B**) až nadoraz směrem vlevo.

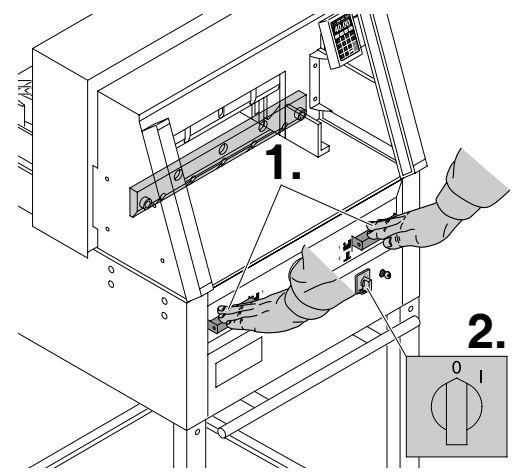

Spuštěním řezu nechejte nůž sjet směrem dolů (**1**), jednou rukou držte jedno z tlačítek (viz obrázek) a druhou rukou vypněte hlavní vypínač (**2**).

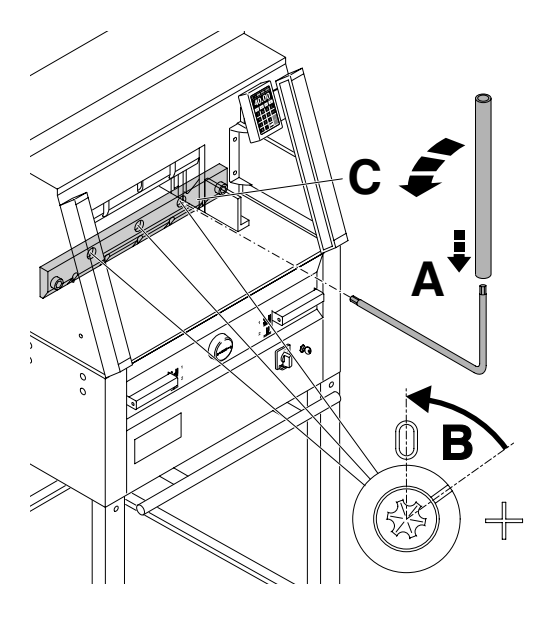

3 viditelné výstředníky pootočte pomocí speciálního klíče a nástavce(**A**) (ze sady nářadí) **zpět** – proti směru hodinových ručiček, vrub musí odpovídat pozici "0" (**B**).

### **Jen IDEAL 4860**

Pravé šrouby nože (**C**) vyšroubujte

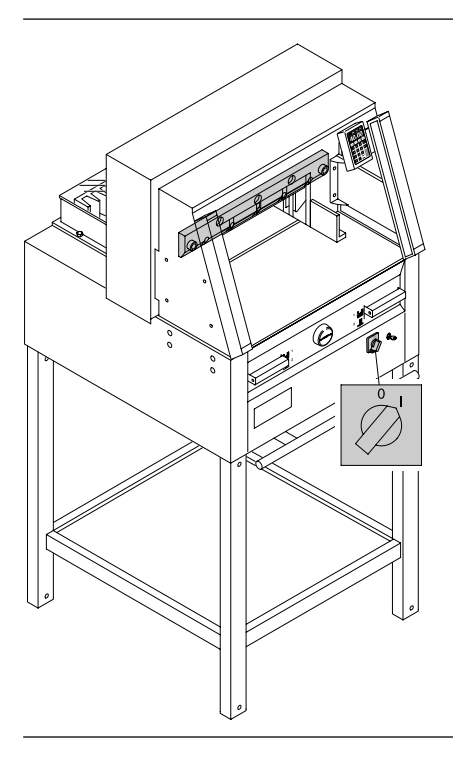

Odložte speciální klíč a hlavní vypínač nechejte puštěný tak dlouho, dokud nebude nůž v horní pozici.

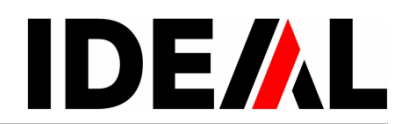

Hlavní vypínač přepněte do pozice"0"(**1**.). Vyšroubujte oba dva šrouby (**2.**), nasaďte pomůcku na výměnu nože (**A**) pevně sešroubujte (3.).

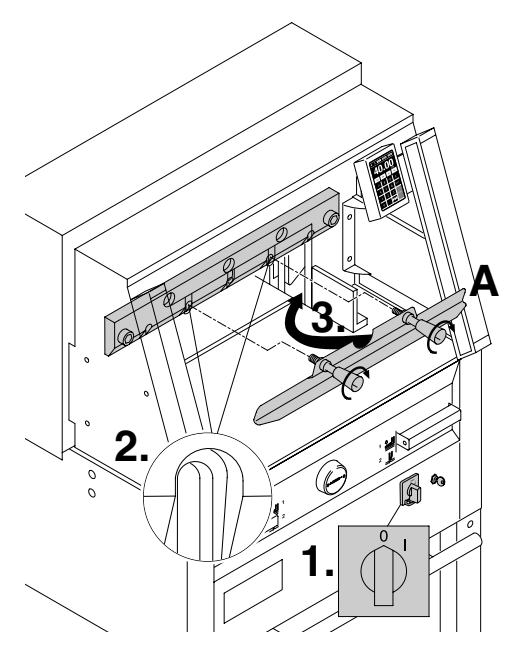

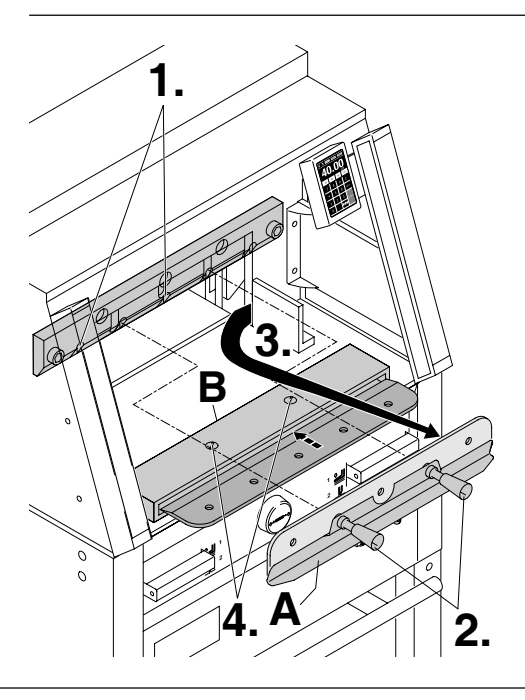

Zbývající 2 šrouby IDEAL 4860, příp. 3 šrouby IDEAL 5260, IDEAL 6660 vyšroubujte (**1.**) a rukojetí pomůcky na výměnu nože (**A**) jemně uvolněte (**2**.). Nůž odebírejte směrem dolů (**3.**), vložte do připraveného obalu (**B**) a pevně utáhněte šrouby (**4.**).

### IDEAL 4860+5260+6660

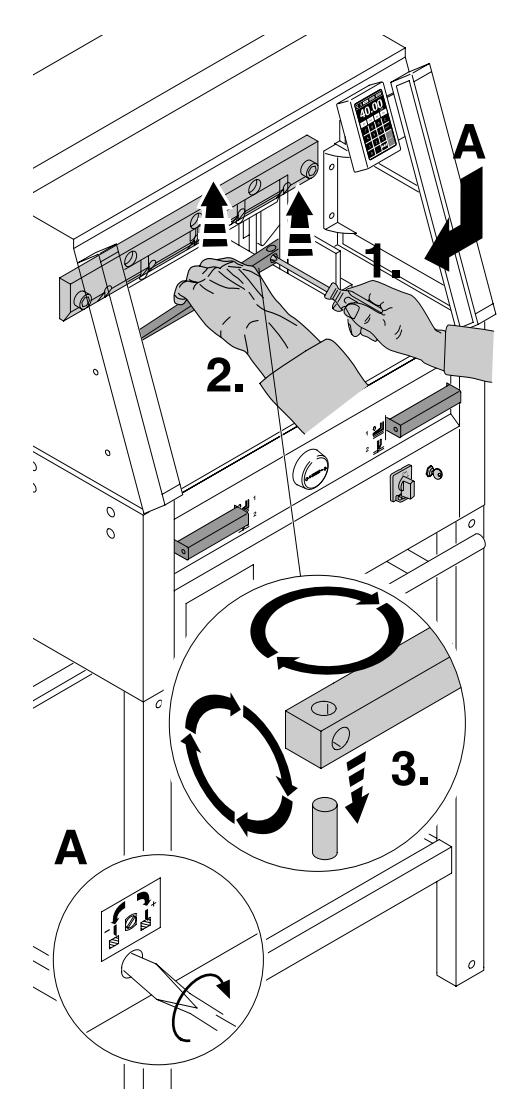

Pomocí šroubováčku vyjměte řezací lištu. Lištu otočte, případně vyměňte. (Lišta může být použita 8x.)

#### **Výměna lišty bez výměny nože:**

•Šroub (**A)** otočte nadoraz směrem vlevo. (Jinak nůž při prvním řezu zařízne příliš hluboko do lišty.) • Lištu vyjměte, viz obr.

• Otočenou lištu usaďte vlevo na čep (**3.**).

**Upozornění! Hrozí nebezpečí poranění!**

#### **Pokusný řez po výměně lišty (bez výměny nože):**

• Vložte papír a spusťte řez.

• Není-li stoh doříznutý až do posledního listu,

**otočte šroub (A) o ¼ otáčky směrem vpravo**.

• Pokud stále stoh není doříznutý do posledního listu, opakujte postup.

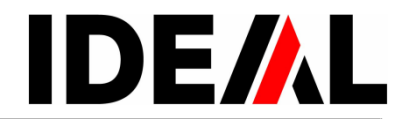

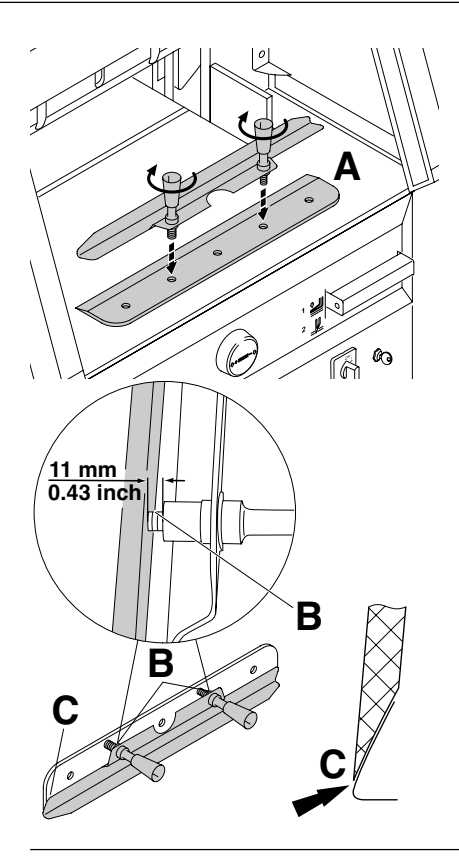

Nový nůž vyjměte opatrně z obalu a přišroubujte k němu pomůcku na výměnu nože (**A**). •Dbejte na rozestup 11 mm/ 0,43 inch (palců)! (**B**) •Ostří musí být překryto! (**C**) **Upozornění! Hrozí nebezpečí poranění!**

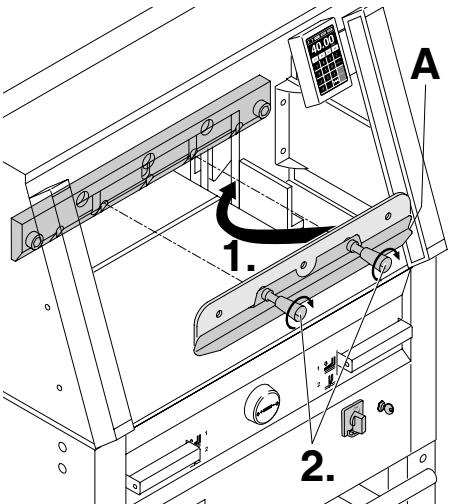

Nasuňte nový nůž (A**)** co nejvíce směrem na horu do jeho nosiče (**1.**) a upevněte rukojeti (**2.**).

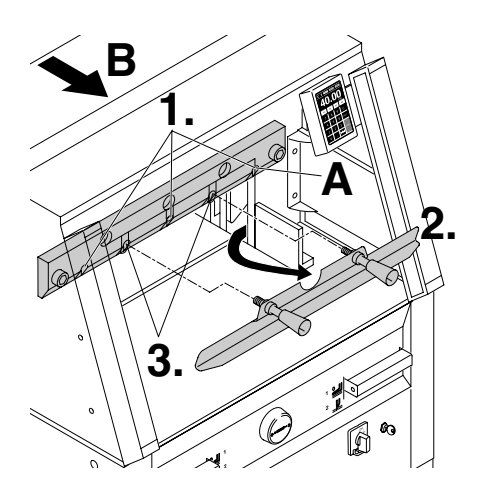

3 příp. 2 (IDEAL 4860) z 5 šroubů s podložkami lehce utáhněte (**1**), odejměte pomůcku na výměnu nože (**2**.), zbývající šrouby s podložkami lehce utáhněte (**3**.). Pomůcku na výměnu nože potom zavěste do držáku (**B**).

### **Jen IDEAL 4860**

Pravé šrouby s podložkami (**A**) při spuštěném noži lehce utáhněte.

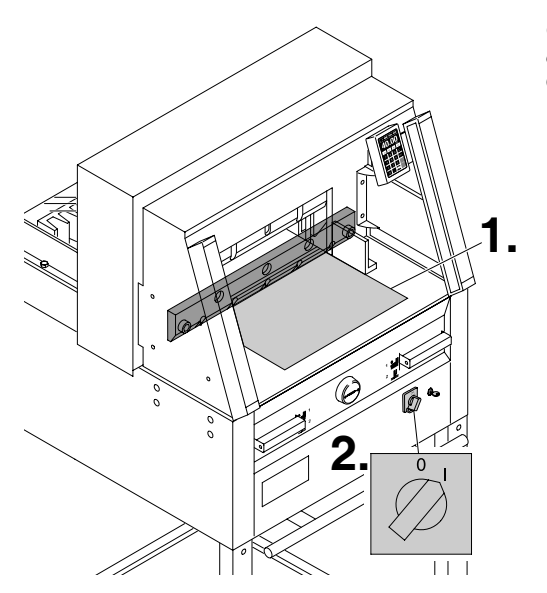

Odstraňte všechno nářadí a vložte papír do celého řezacího prostoru (**1**.). Otočte vypínač do pozice "I" (2.).

**2.**

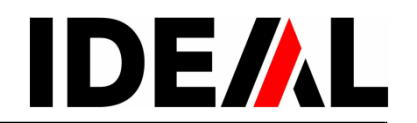

Spuštěním řezu posuňte nůž do pozice dolů (**1.**), jedno ze dvou tlačítek pro spuštění řezu držte, druhou rukou vypněte hlavní vypínač pozice "0" (2.).

Pomocí speciálního klíče (**A**) otočte 3 výstředníky co nejvíce směrem dolů, tak, aby byl stoh doříznutý do posledního papíru (**3.**) .

(Nůž ale nesmí řezat hluboko do řezací lišty.)

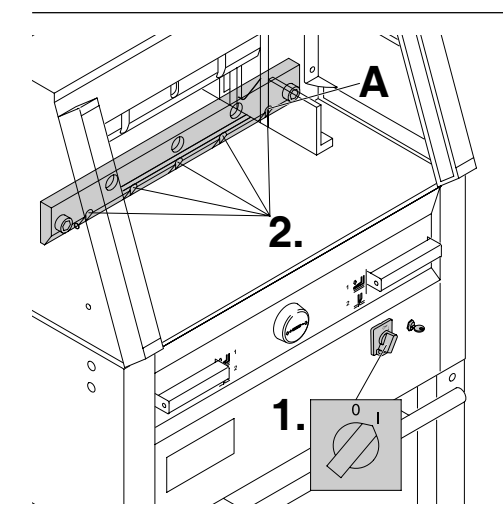

**Jen u IDEAL 4860** Pravé šrouby nože (**A**) pevně utáhněte.

Hlavní vypínač otočte do pozice "I" (1.), nůž vyjede nahoru. Pevně utáhněte všechny šrouby (**2.**).

**A**

**1.**

**3.**

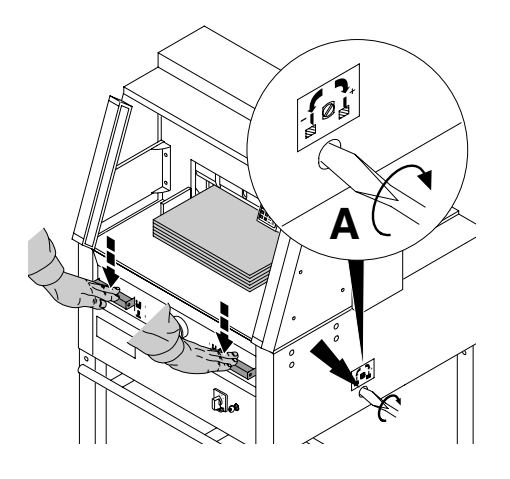

Proveďte na stohu papíru zkušební řez. Pokud není stoh doříznutý až do posledního listu, otáčejte postupně šroubem dle obrázku (**A**) směrem vpravo, vždy o ¼ otáčky, dokud není stoh doříznutý do posledního listu.

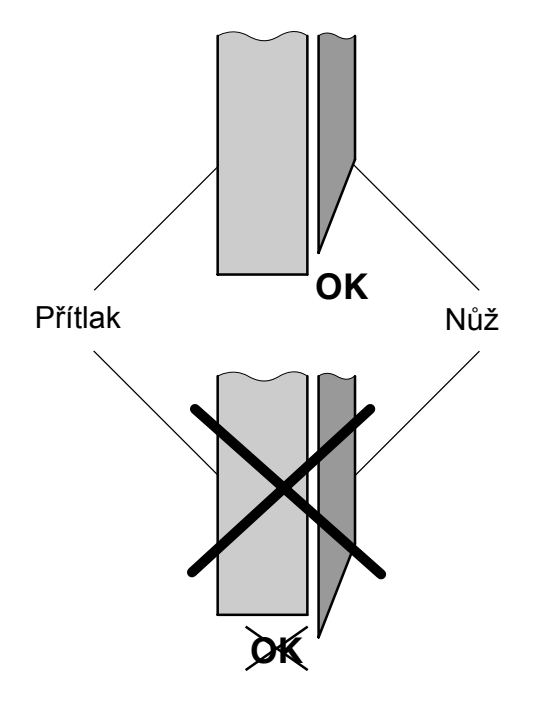

**Přítlak musí vždy překrývat nůž!** 

**Upozornění! Hrozí nebezpečí poranění!**

D

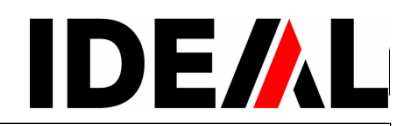

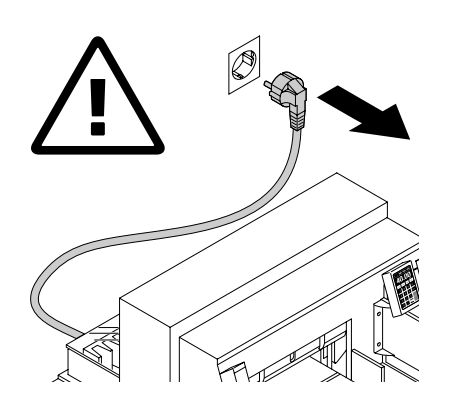

# $\wedge$

# **Údržbu smí provádět jen vyškolený personál.**

#### **Upozornění!**

Před servisními pracemi a před odkrytováním stroje vždy stroj odpojte z el. sítě.

Týdně promazávejte doraz (**A**). K tomu jej musíte nechat nejet vpřed. (Nepoužívejte pryskyřičné oleje.)

2x ročně promazávejte ostatní, takto označená místa. K tomu hlavní vypínač v pozici "0" (B). Odstraňte kryty (**C**). Nářadí naleznete v sadě nářadí, nebo v držáku nářadí vzadu.

- Odstraňte zbytky papírů.
- Promažte stroj.
- Překontrolujte opotřebení,
- viz obr. (D). Pokud je to nutné kontaktujte prodejce.
- Stroj vraťte do původního stavu.

 $\blacktriangle$  = Možnosti promazávání.

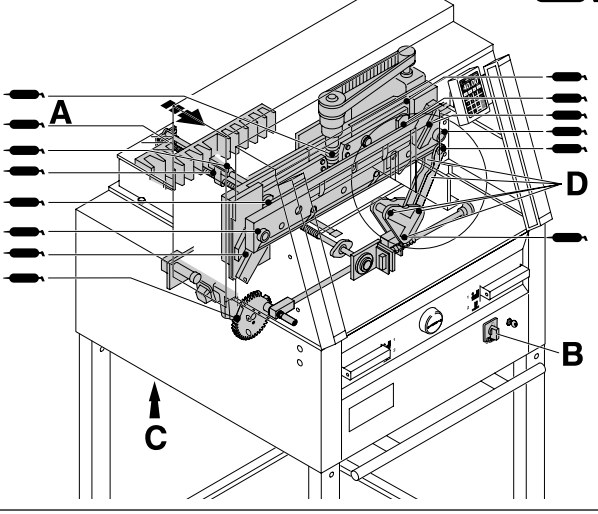

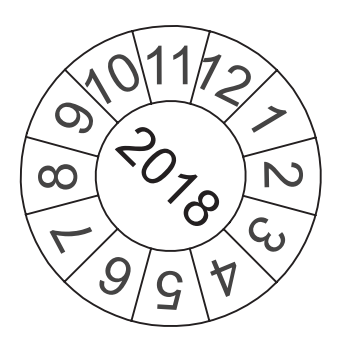

**Odborná bezpečnostní kontrola se provádí 1x za 5 let.**

**Kontaktujte dodavatele.**

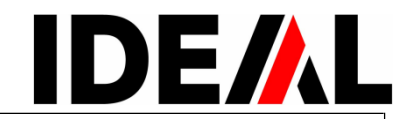

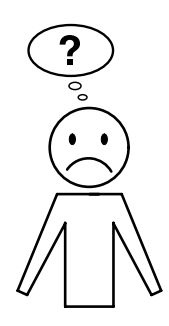

# **Řezačka nefunguje?**

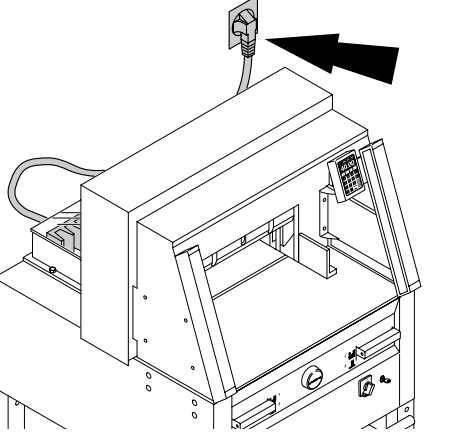

Je zapojen síťový kabel do zásuvky?

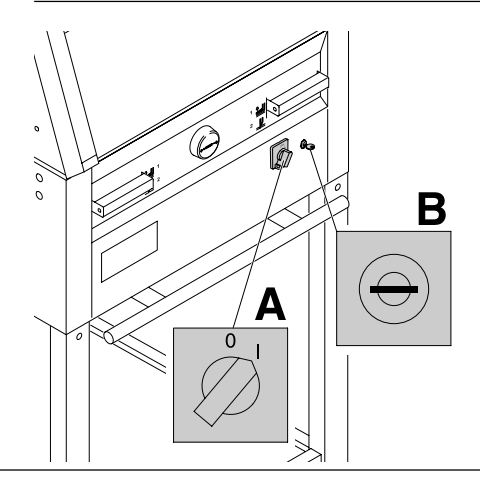

Je hlavní vypínač v pozici "I" (**A**)? Je zapnutý klíček (v pozici vpravo) (**B**)?

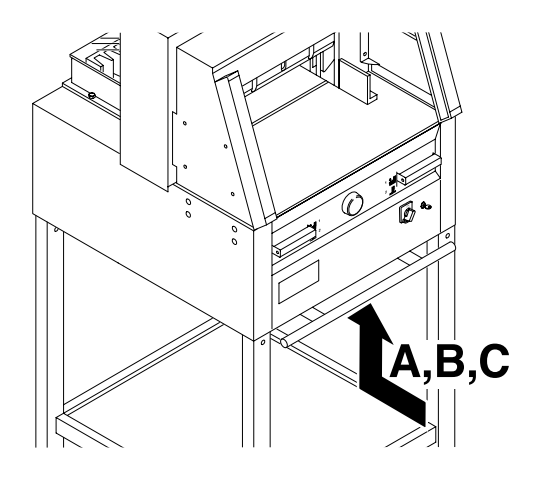

# **Řezačka se zastavuje? Možné příčiny:**

• Extrémní zatížení stroje.

•Vyskočený jistič (**A** nebo **B**). (Udělejte přestávku cca 1 minutu, aby řezačka mohla vychladnout, jistič(e) zatlačte.)

- Řezačka je zablokovaná.
- Tupý nůž.

Odstraňte závady, zatlačte jistič (A**).**

• Zablokovaný doraz. Vyskočený jistič (**C**). Odstraňte závadu, zatlačte jistič (**C**).

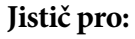

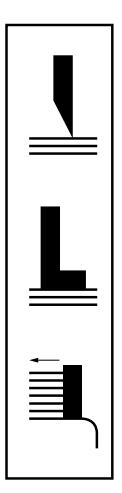

- **A = pohon nože**
- **B = pohon lisu**
- **C = pohon zadního dorazu**

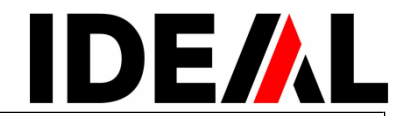

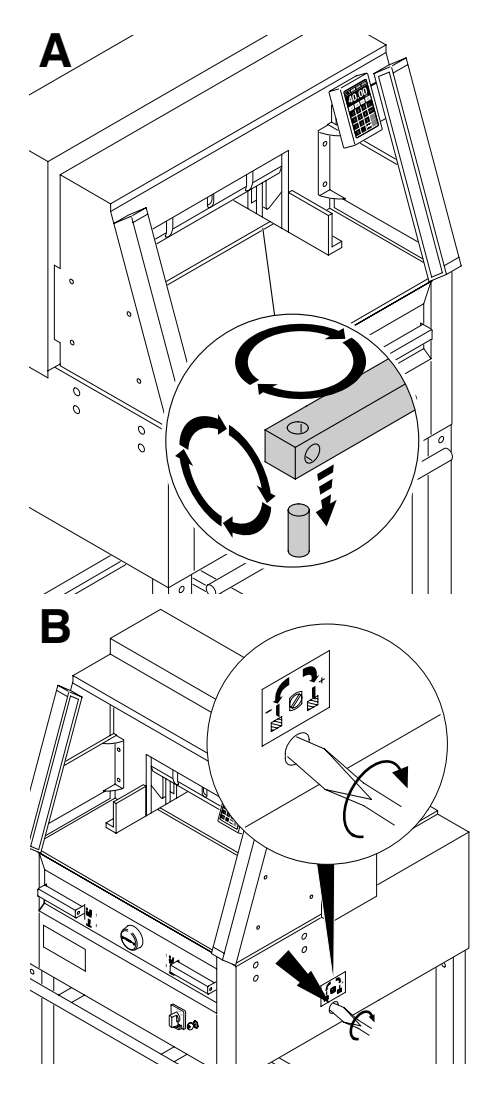

**C**

**A Stoh není doříznutý až do posledního listu:**

•Obraťte nebo otočte řezací lištu (**A**)**.**

• Pokud je to nutné seřiďte pomocí šroubu nůž (**B**).

Špatná kvalita řezu/zablokovaný nůž ve stohu papíru? Vyměňte nůž (**C**).

### IDEAL 4860+5260+6660

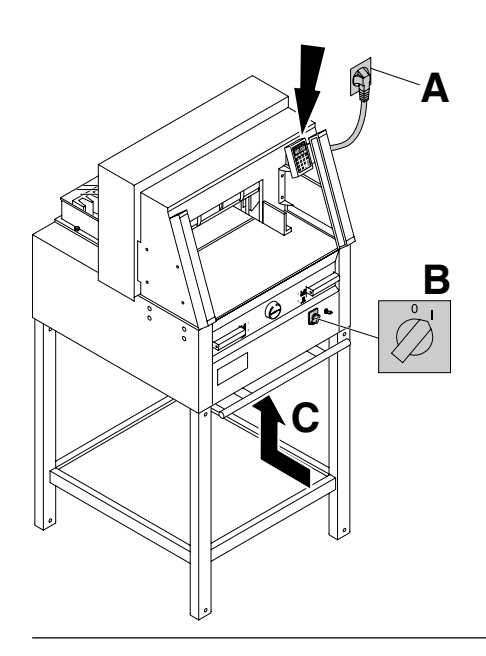

# **Displej nesvítí?**

- Je řezačka zapojena do sítě (**A**)?
- Je hlavní vypínač v pozici "I" (B)?
- Zatlačte jistič (**C**).
- Překontrolujte pojistky.

Displey se po 30 minutách přepne do úsporného modu. Pomocí číselného pole(12) display aktivujete.

**Porucha optické závory Řez nemůže býtspuštěn:** Odeberte všechny předměty z pracovního prostoru (**A**).

Jen přijímač (vpravo) ukazuje stav (B**):** Zelená = OK, připraveno k provozu Červená = je přerušena světelná závora

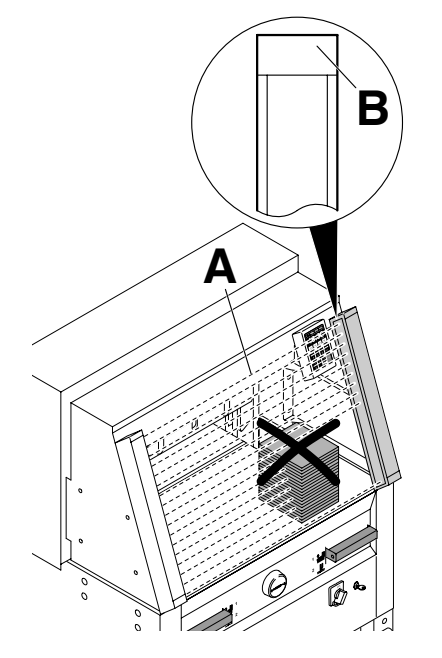

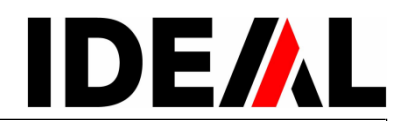

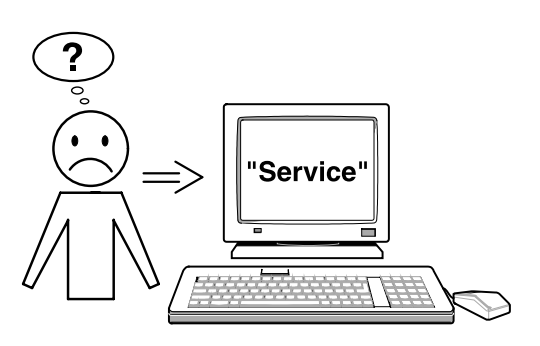

**• Motor běží, nůž nejede dolů?**

**Obraťte se na dodavatele.**

**V případě, že nepomohla žádná zmiňovaná rada, kontaktujte dodavatele!**

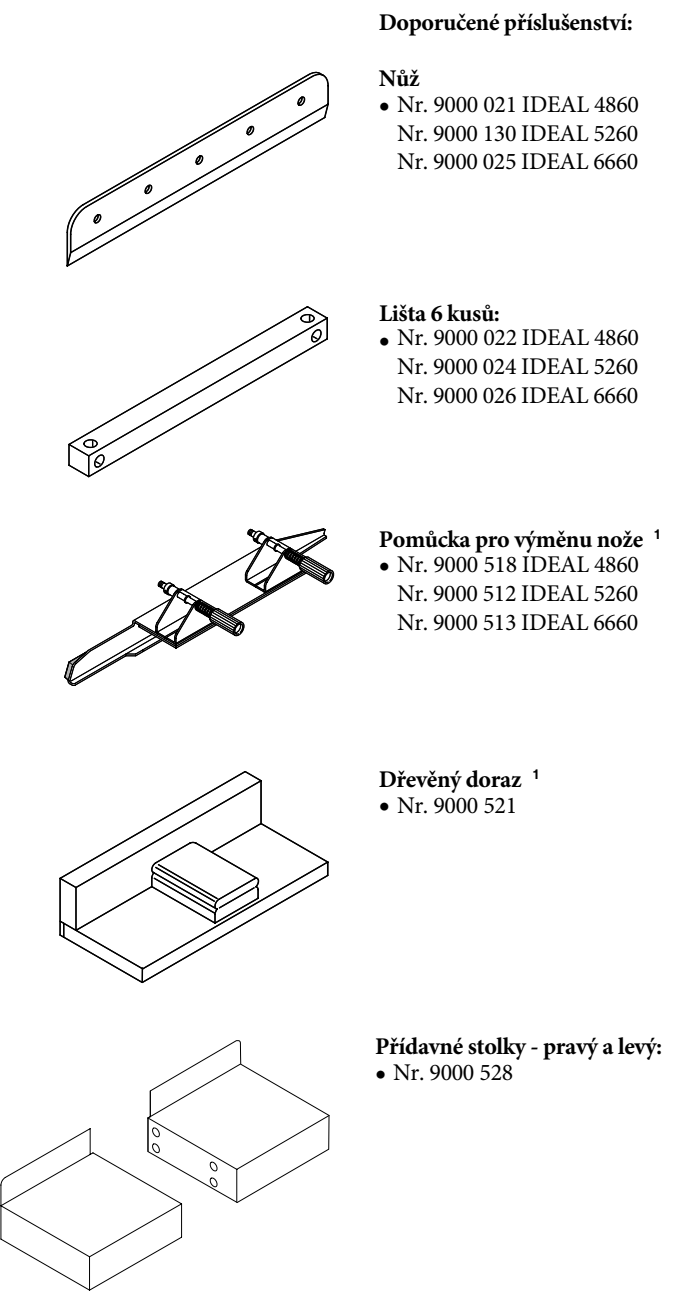

<sup>1</sup>obsaženo v balení

• Technická data •

# **Technická data**

Přesná technická data najdete na štítku.

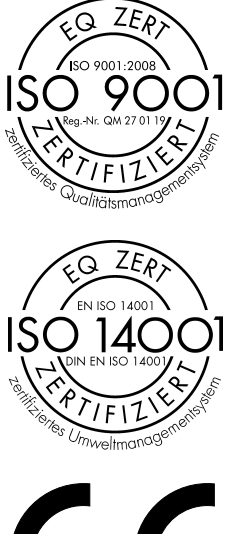

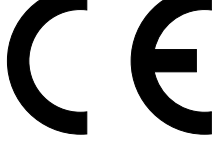

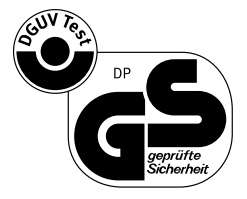

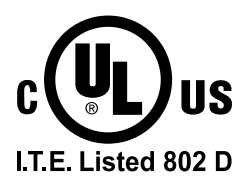

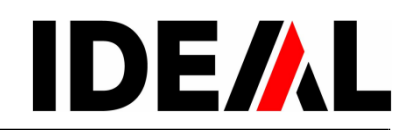

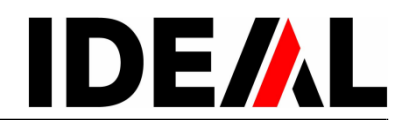

**Poznámky** :